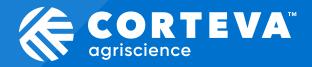

# Supplier Management

**Supplier Information Session** 

OCTOBER 2022

# Welcome to the Supplier Management Information Session!

- All lines have been muted.
- Chat has been disabled.
- Please ask questions via the Q&A tool at the bottom of your screen.
  - Feel free to raise your question in local language
  - You can upvote questions
- This meeting is being **recorded** for future reference.

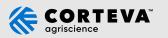

## **Introductions**

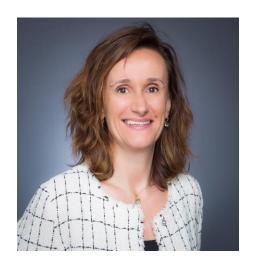

Federica Stoppa Supplier Management Workstream Lead

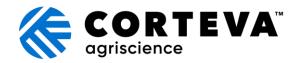

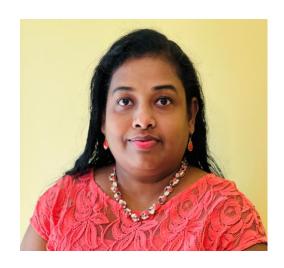

Hannah Vijayakumar Supplier Management Workstream Lead

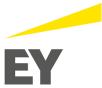

## **Agenda**

**Corteva's Ariba Journey** 

**Overview of Ariba Supplier Management (SLP)** 

What is changing for you?

**Registration and Email notifications** 

**Next Steps** 

**Frequently Asked Questions (FAQ)** 

Q&A

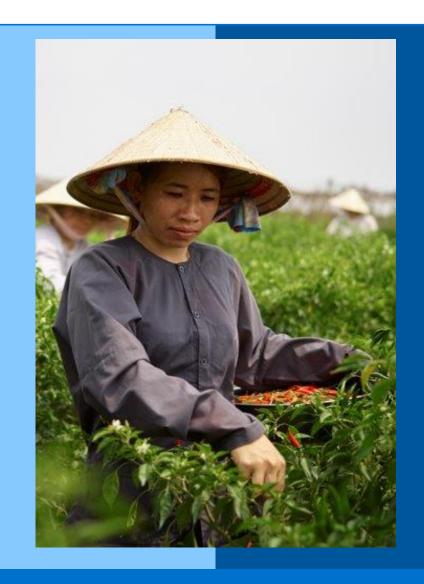

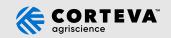

## Why Ariba?

**Benefits for Corteva and Suppliers** 

One Procure-to-Pay Platform to easily collaborate and transact with suppliers

One Source of Truth to standardize the data and processes

Time Reduction in end-to-end collaboration and transaction with suppliers

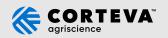

## **Corteva's Ariba Journey**

In October 2022, Corteva launched a series of new Ariba tools as part of the Future ERP "Go Live" for the Crop Protection business platform in EMEA.

Ariba Supplier Management takes Corteva's Ariba initiative beyond just "transacting" on the SAP Business Network \*:

The **SAP Business Network** allows suppliers to **transact** with Corteva after we migrate to Future ERP.

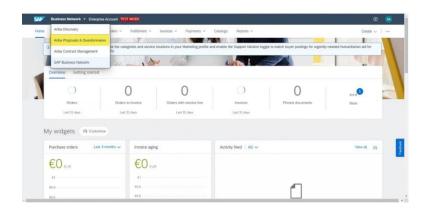

Ariba Proposals and Questionnaires is additional to doing transactions on the AN: it creates a relationship between Corteva and the supplier and allows for easier engagement and information sharing.

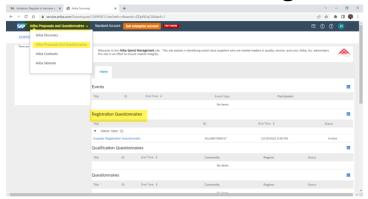

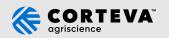

## Overview of Ariba Supplier Management (Ariba SLP)

**Ariba SLP** provides comprehensive tools to manage suppliers better. It helps reduce onboarding and qualification cycle time.

# Supplier Request

- Raised by internal Corteva users with basic contact information to add new suppliers
- Participation into Corteva RFI

# **Supplier** Registration

- Gathers basic profile information from new suppliers
- Participation into Corteva RFP/auction

 Legacy Registration: one simple question for existing suppliers

# Supplier Qualification

- Collects extensive financial information, legal information:
  - for certain category collects more technical information
- Eligibility to get awarded with a contract
- Not needed for existing suppliers

## Modular Questionnaire

- Collects extensive information about specific topics
- Examples Certificate information, Supply Chain Security\*, affirmation of Supplier Code of Conduct
- Tracks expiration dates, attachments, renewals etc.

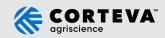

## What is changing for you?

## Registration

As of October 2022, Ariba SLP becomes the Supplier Management hub for Suppliers.

You are required to complete the following to continue your collaboration with Corteva: respond to the Corteva Registration invitation!

Corteva sends you an invitation for Supplier Registration

You receive an Email notification for Supplier Registration

**Use the link in the notification** to LOG IN or SIGN UP to the SAP Business Network (\*)

Submit the response requested!

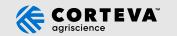

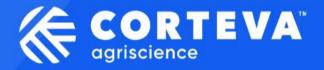

## How to Register with Corteva

4

## **Ariba Supplier Management Notification- Legitimate!**

#### Ariba 1st notification

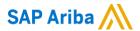

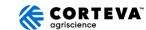

Hello!

[Rakesh Gunishetty] has invited [SUPPLIER NAME] to register to continue your relationship with Corteva Agriscience (or a member of the Corteva Agriscience group of companies). The questionnaire contains one question and will be active for 30 days.

Corteva uses Ariba Network to manage its sourcing and procurement activities and to collaborate with suppliers.

Click Here to complete the registration.

If you already have an Ariba Network account, <u>please start the process by clicking on the link provided</u> above: you will be prompted to LOG IN, using your existing Ariba Network account credentials.

If you do not yet have an Ariba Network account, <u>please start the process by clicking on the link provided</u> above: you will be prompted to SIGN UP for a new account.

Please refer to this video for further instructions.

#### Regards,

Global Corteva Procurement

You are receiving this email because your customer, Corteva, has identified you as the appropriate contact for this correspondence. If you are not the correct contact, please contact Corteva.

For questionnaire related information, please contact supplier.management.slp@corteva.com

For Ariba Network account related information please follow This Link

For any information about Ariba Supplier Management (Ariba SLP) and it's value to you, please Read Here

Offices | Data Policy | Contact Us | Customer Support

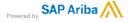

---Internal Use---

#### Reminder from Corteva team (Day 2- 15)

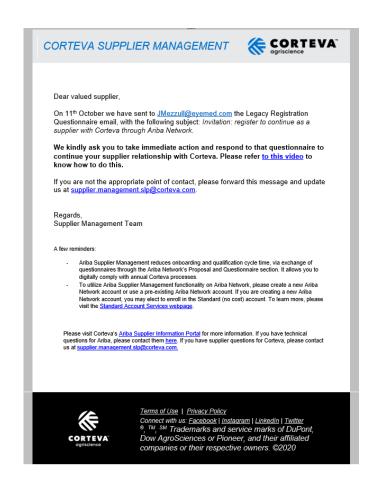

#### **Ariba Reminder (Day 15-30)**

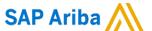

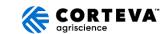

#### Hello [Primary Contact],

Corteva invited [Supplier Name] to register on Monday, October 11, 2021 at 8:32 AM, Pacific Daylight Time but you have not yet submitted Legacy Supplier Registration Questionnaire and your response is due by Wednesday, November 10, 2021 at 7:32 AM, Pacific Standard Time. Click Here to complete your registration.

Sincerely

#### Corteva

You are receiving this email because your customer, Corteva, has identified you as the appropriate contact for this correspondence. If you are not the correct contact, please contact Corteva.

For questionnaire related information, please contact <a href="mailto:supplier.management.slp@corteva.com">supplier.management.slp@corteva.com</a>

For Ariba Network account related information please follow This Link

For any information about Ariba Supplier Management (Ariba SLP) and it's value to you, please Read Here

Offices | Data Policy | Contact Us | Customer Support

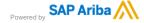

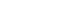

## What is changing for you?

## **Modular Questionnaires**

Starting in October 2022, at times you will be required to digitally comply with Corteva business processes, like annual affirmation to Supplier Code of Conduct, certification collection or other specific information (such as C-TPAT\* used for importing into US).

Corteva team triggers email notifications to you: you simply click on the link and provide the Modular Questionnaire required information

- Avoids external communication
- Collects specific information on various topics
  - Tracks certification expiration dates, renewals, attachments etc.

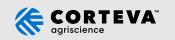

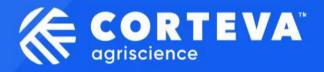

# Responding to a Modular Questionnaire

R

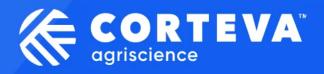

## How to Access all Questionnaires

R

## What should you do?

## **Next Steps**

As of Oct 10<sup>th</sup>, look out for Legacy Supplier Registration email notification from Corteva

Use the CLICK HERE link in the email notification to Respond to the Legacy Supplier Registration Questionnaire (1 question!)

Ask questions! Engage Corteva @ supplier.management.slp@corteva.com

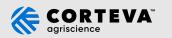

## **FAQ**

- 1. I already have an SAP Business Network account do I still need to do this registration?
  - YES: if you already have an SAP Business Network account, click on the link the email notification: you will be prompted to LOG IN using your existing AN credentials
  - Do not send us your SAP Business Network account number: Corteva cannot reflect your status in Ariba Supplier Management
- 2. I cannot see Corteva in the SAP Business Network account. How do I connect with Corteva?
  - In order to be able to see the Questionnaire from Corteva, you need to start the process with the *link* provided in the email notification.
- 3. I am logged into the SAP Business Network, and I cannot see the Questionnaire In order to be able to see the Legacy Registration Questionnaire, you need to start the process with *the link provided in the email notification*. Questionnaire will then be available in the Ariba Proposals and Questionnaires

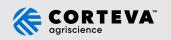

## **FAQ - Continued**

## 4. When I try to log in, it gives me an error for incorrect username/password

The password can be reset from the "Forgot Password" option on the same screen, and you can
try to log in again. Please contact Ariba for any login issue

### 5. I have an SAP Business Network account, but I do not remember the username.

- You can use the "Forgot Username" option to retrieve the username if you remember the email ID associated with the account.
- If you do not remember any related information Reach out to Ariba and they will provide you your username.

## 6. My user account is blocked

Reach out to Ariba and they will unlock your account.

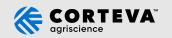

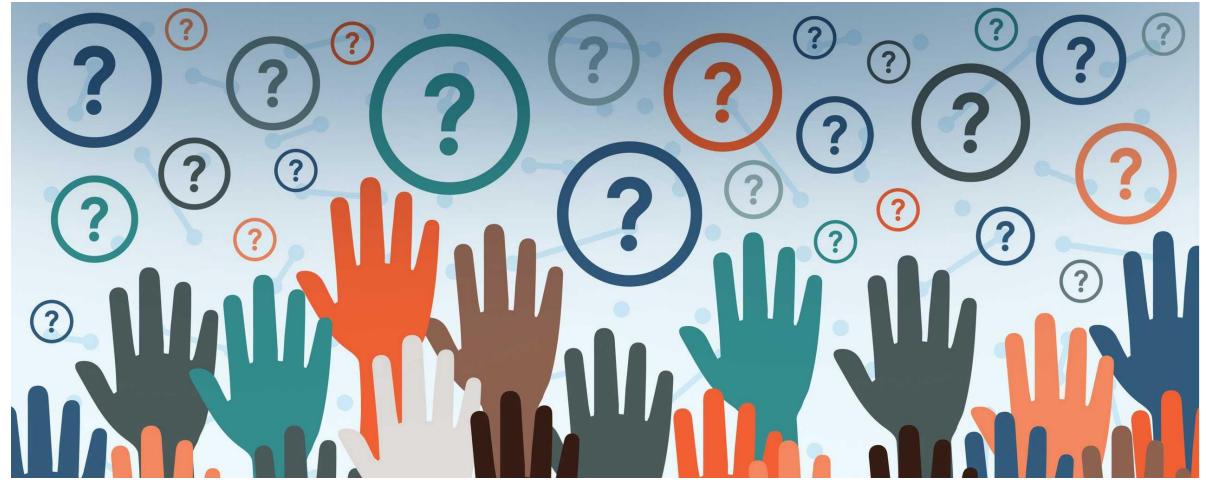

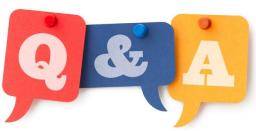

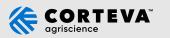

# Thank you!

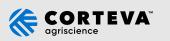

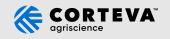